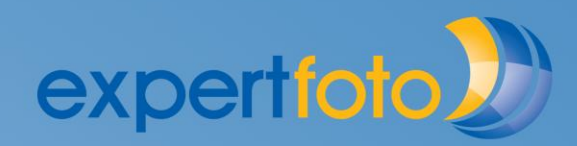

.....**.................**.

.................

## **MAC - Update**

............

 $\bullet$  $\blacksquare$ 

 $\bullet$   $\bullet$   $\bullet$   $\bullet$   $\bullet$ 

Der expertfoto designer für MAC prüft beim Start des Programmes nicht ob ein Update zur Verfügung steht. Sie können diese jedoch manuell installieren.

Laden Sie die neueste Version über den Mac-Update-Link von unserer Internetseite expertfoto.ch. Speichern Sie dieses File auf Ihrem Gerät Starten Sie unser Programm, wählen unter "Konfiguration" den Punkt "Datei manuell updaten…" aus. Ermitteln Sie das heruntergeladene File und die Software wird auf den neuesten Stand gebracht.

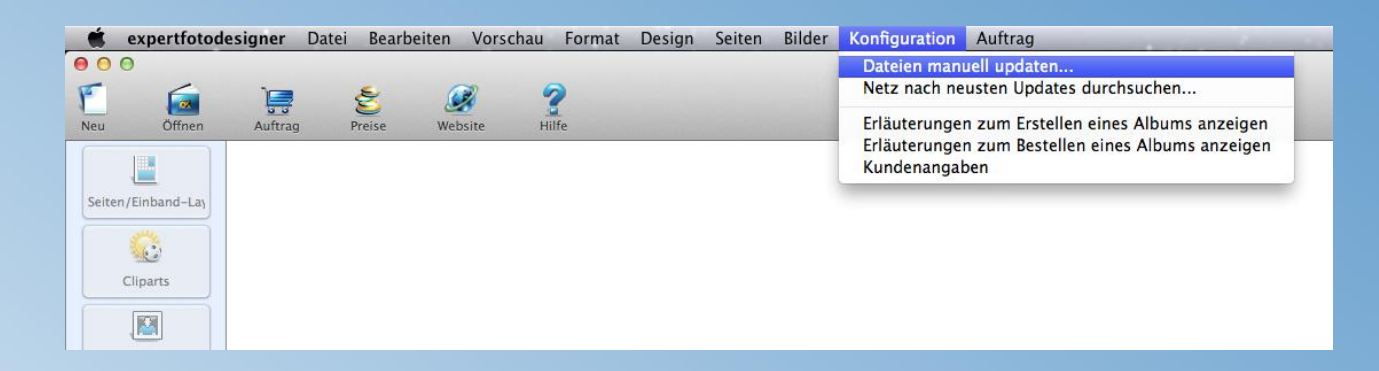